## **Homework**

1- Import the file Personal Data.csv using a suitable database package.

Use these field names and data types:

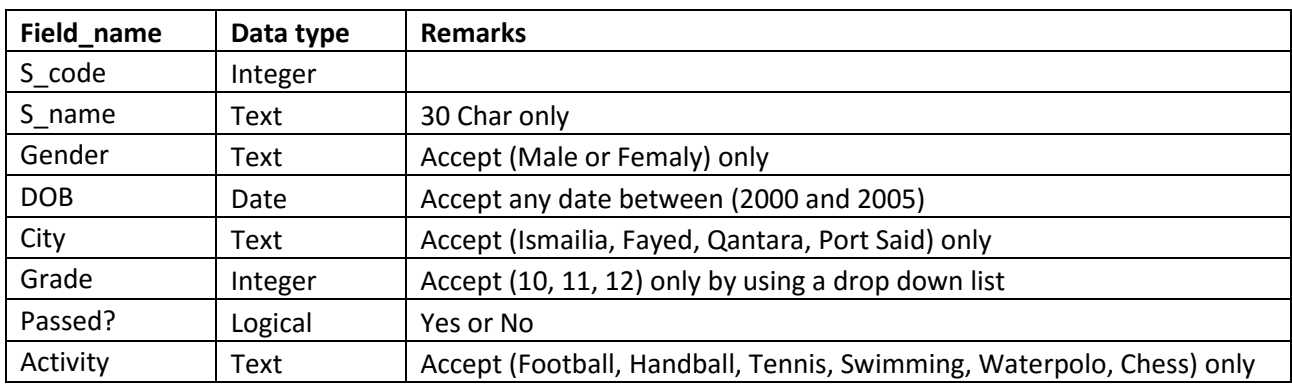

2- Add a new field called Photo to add the personal photo, use a suitable data type.

3- Create a data entry form using all the fields in the Personal Data table as the following:

- Use a list box for **Gender**
- Use a dropdown list for **City**
- Use radio buttons for **Grade**
- Use a checkbox for **Passed?**
- Use a dropdown list for **Activity**
- Use a suitable data input control to show the personal photo

4- Add a personal photo for each student with its order from the folder Pics

5- Add the image logo.png as a logo on the top right corner of the data input form (Form header)